Dear Michael Cornelio,

Thank you for registering Natara DayNotez(tm) Desktop!

Your registration information is as follows:

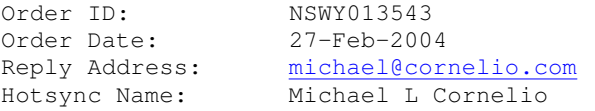

Registration Code: 057-km36-3sfp-6177-w982-63mm

[Please Copy and Paste the registration code to insure against typing errors]

If you do not yet have the Natara DayNotez Desktop product installed:

------------------------------------------------------------

If you do not yet have the evaluation version of desktop companion on your system, click one of the links below to download it. (The evaluation version is converted to a registered version after you enter the correct information from this email).

http://www.natara.com/Public/DayNotezDesktopSetup.zip (for the .zip archive; requires WinZip)  $-$ or-

http://www.natara.com/Public/DayNotezDesktopSetup.exe (for the self extracting archive)

If you already have the 30 day trial of DayNotez Desktop installed: -------------------------------------------------------------------

In order to complete your registration; run DayNotez Desktop and select the "Help->Register" menu item. Copy and paste the registration number given above in this email into the registration dialog box.

The next time you synchronize your Palm device, your registration code will also be stored on the Palm device. (if you are upgrading from DayNotez Palm only, you may also need to enter the new registration number on the Palm device manually)

## Troubles with Registering: --------------------------

Before contacting Natara about registration issues, please review the following FAQ on the Natara web site: http://www.natara.com/Faq/SingleQandAnswer.cfm?ProductID=0&QuestionID=49

Important:

---------- Save this information in case you need to reinstall the software at a later time. THIS CODE WILL ONLY WORK IF THE NAME YOU SUPPLIED US WITH IS YOUR HOTSYNC NAME.

Support: --------

If you have support questions, please visit our web site for a list of currently known issues and to read the DayNotez FAQ. If you need further help, please email mailto: support@natara.com (support@natara.com).

Bryan Nystrom Natara Software, Inc. http://www.natara.com ICQ: 2526059 (630) 579-0958

\*\*\*\*\*\*\*\*\*\*\*\*\*\*\*\*\*\*\*\*\*\*\*\*\*\*\*\*\*\*\*\*\*\*\*\*\*\*\*\*\*\*\*\*\*\*\*\*\*\*\*\*\*\*\*\*\*\* Join the Natara Users Forums: http://www.natara.com/forums \*\*\*\*\*\*\*\*\*\*\*\*\*\*\*\*\*\*\*\*\*\*\*\*\*\*\*\*\*\*\*\*\*\*\*\*\*\*\*\*\*\*\*\*\*\*\*\*\*\*\*\*\*\*\*\*\*\*

Web Site: http://www.natara.com

DayNotez Desktop Users:

Zip File: http://www.natara.com/public/daynotezdesktopsetup.zip

EXE File: http://www.natara.com/public/daynotezdesktopsetup.exe

FAQ File: http://www.natara.com/FAQ/index.cfm?ProductID=57 Updates: http://www.natara.com/DayNotez/updates

Other important links: WinZip: http://www.winzip.com